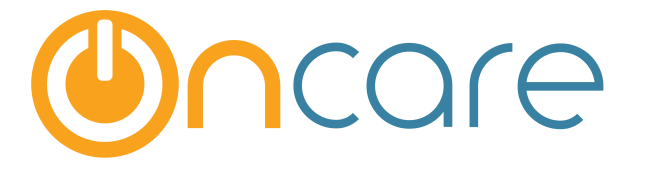

# **School Age Program**

## **New School Year Registration**

**User Guide**

Last update October 19, 2016

#### **Contents**

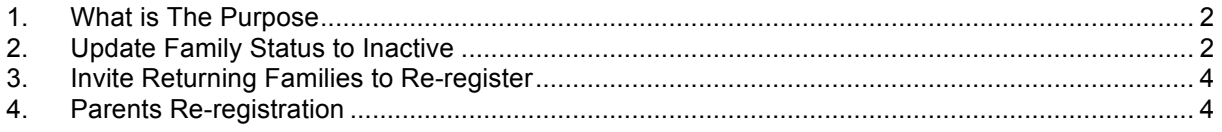

### **1. What is The Purpose**

For school age childcare programs, each year a new school-year registration process begins where returning families have to re-register their child(ren). This OnCare enhancement makes the process much easier.

**Note:** This function is **NOT enabled** by default. If this function is applicable to your center, please email support@oncarecloud.com so the OnCare support team can enable this function for your center.

### **2. Update Family Status to Inactive**

At the end of the current school year, the first step in this process is to deactivate all children in the system for your center.  $S_{\text{elect this}}$   $\rightarrow$ 

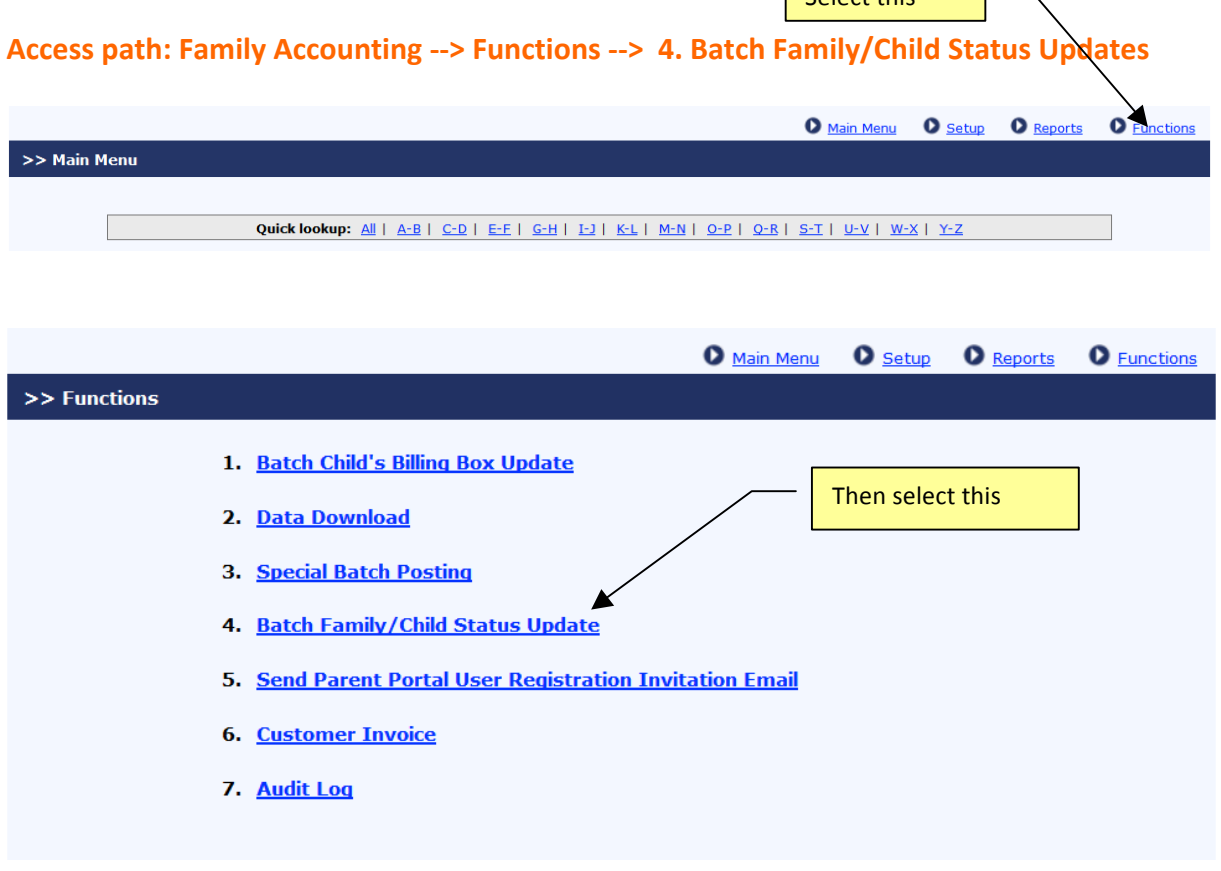

This function allows the user to deactivate certain families or all families in a group. As indicated in the note above, to do this in conjunction with a new school year registration, email support@oncare3.com to enable this new school year registration function before you proceed.

Once the new school year registration function is enabled, select all families to deactivate and then click the "Submit" button at the bottom of the page.

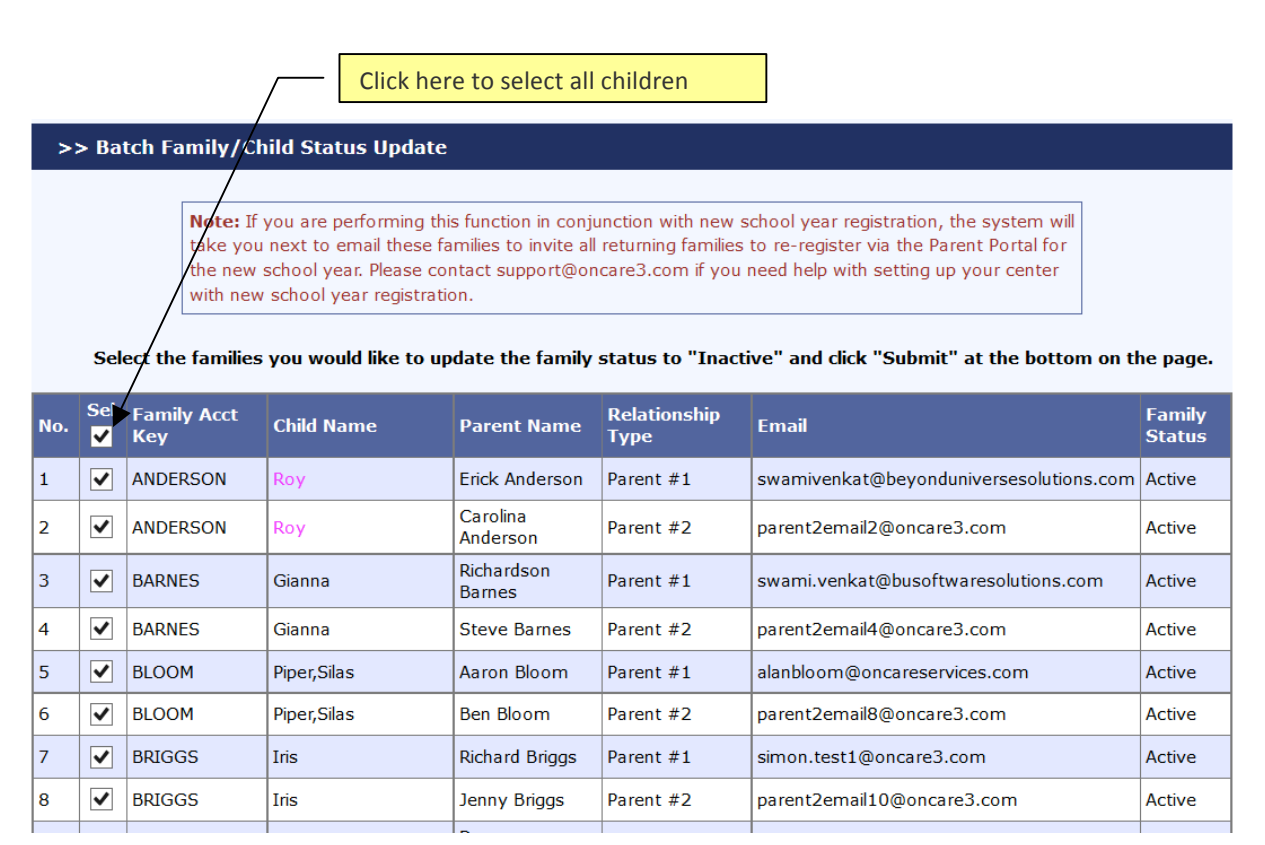

#### Confirm your action below:

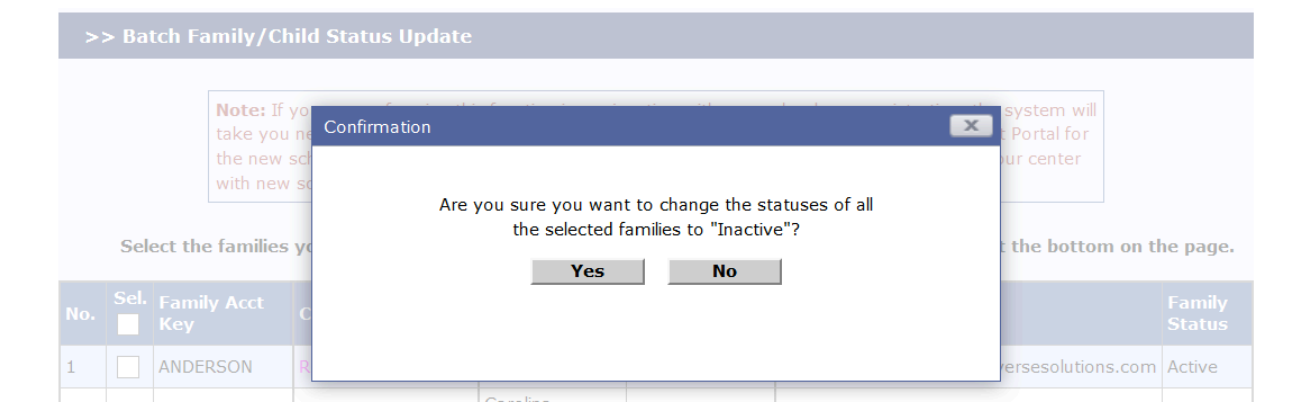

## **3. Invite Returning Families to Re-register**

In the New School Year Registration function, access the Compose Message and Send function.

Use the proposed email or edit the email before sending it to all the families deactivated inviting them to re-register. 

After the re-registration process, the system will be populated by the active families for the new school year.

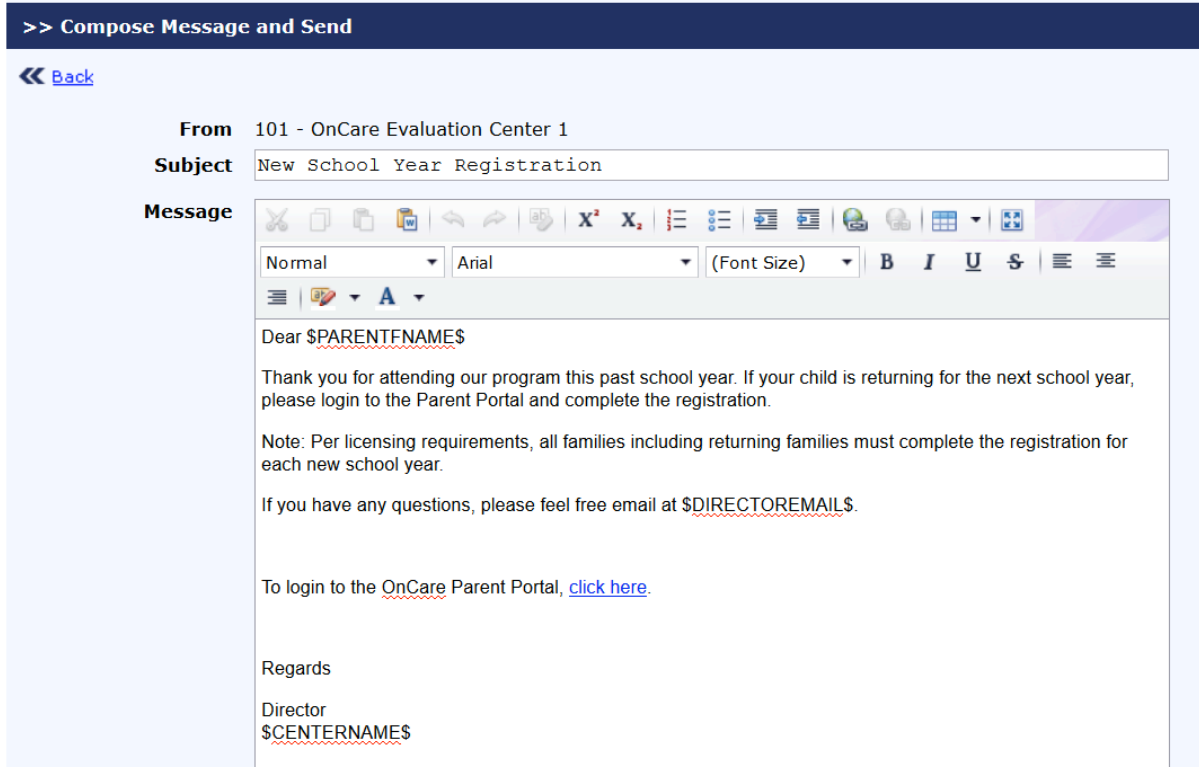

### **4. Parents Re-registration**

For returning parents wishing to re-register their child(ren), they will click on the link in the email to login to the Parent Portal.

#### **Dear Parents**

Welcome to our online Parent Portal. The portal allows all our parents to access their accounts online securely. After you login, you can perform a number of functions like updating the family and child information, view and print your account statements, etc...

Note: Our Parent Portal is powered by OnCare, our center management solution provider.

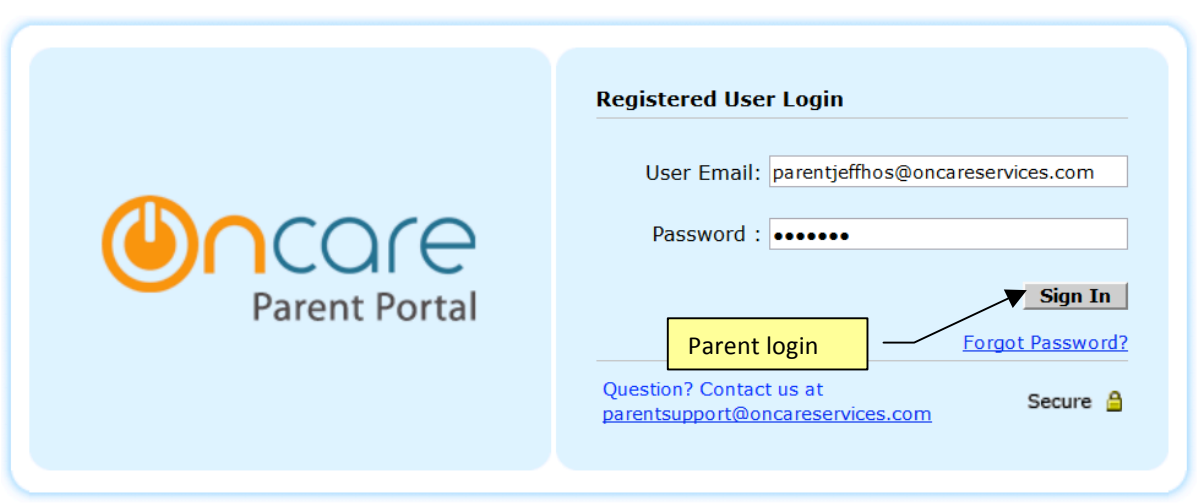

After the user changed all the families to inactive, when families login to the Parent Portal, they will be asked if they would like to register their child(ren).

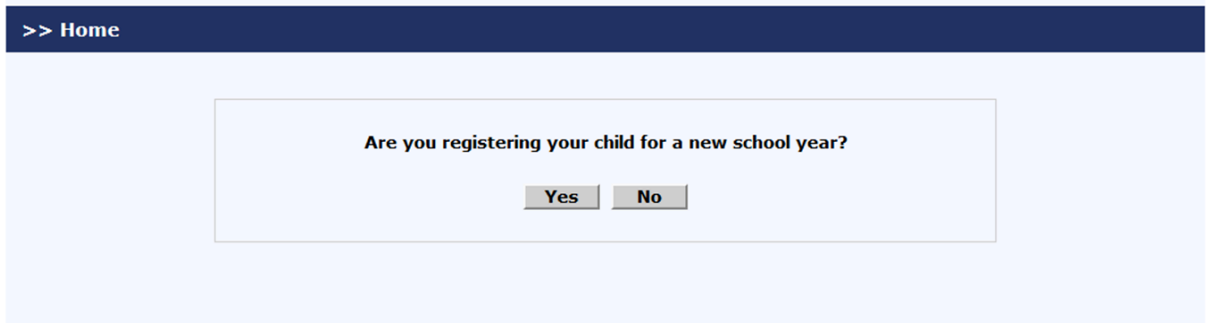

When the parents indicate "yes," they will be taken to the page below to select which child they would like to re-register.

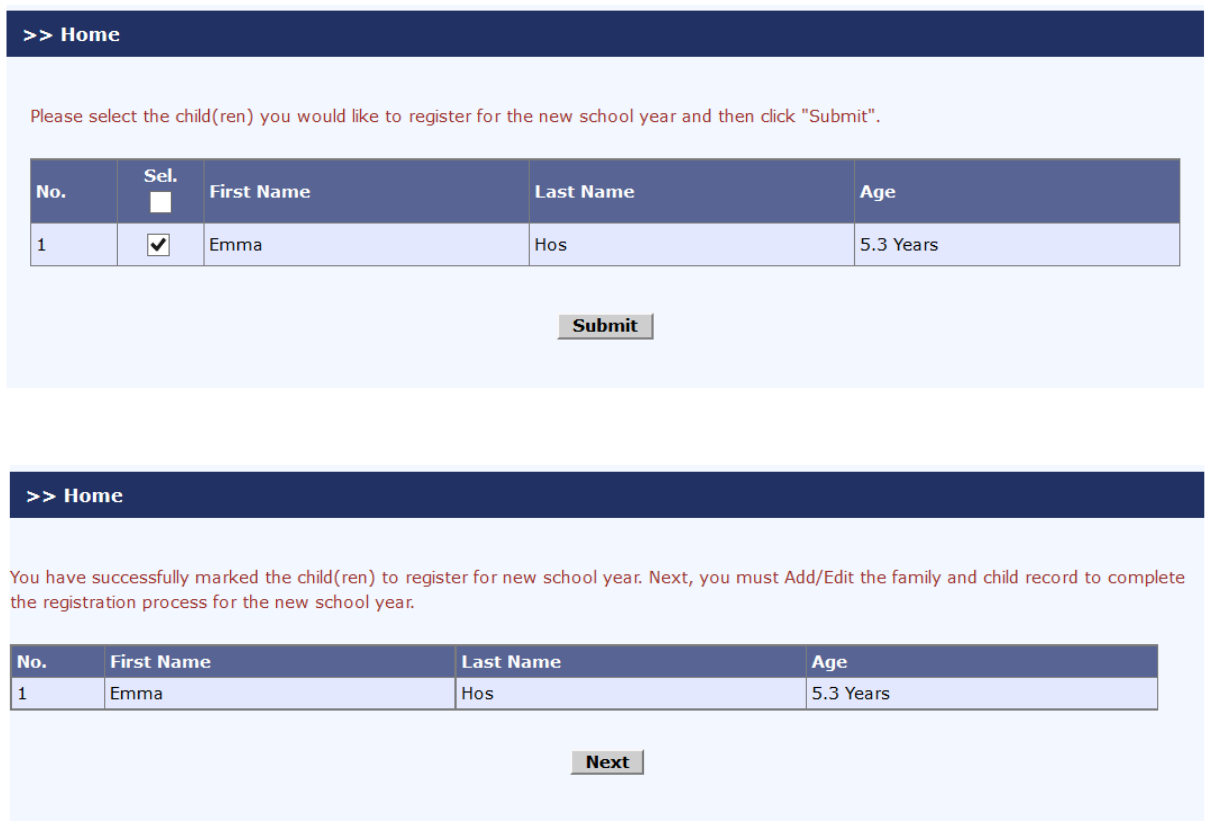

After the parents select the child to re-register, they will be brought to the Parent Portal home page where they can update their family and child information.

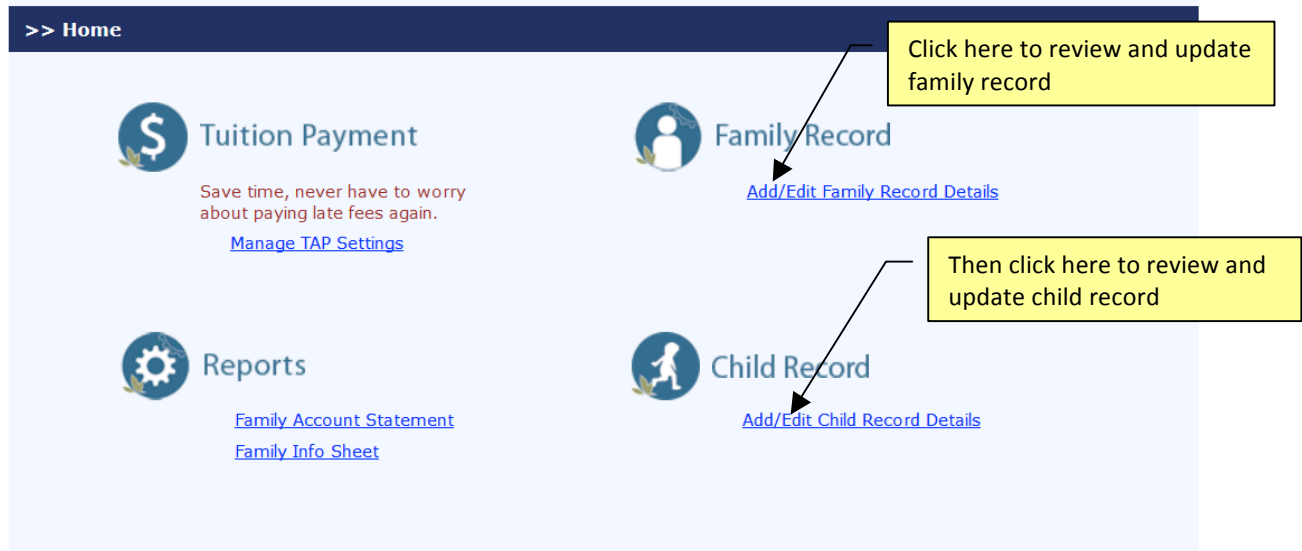